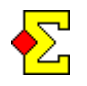

*Qualifying and final* allows you to score an event with one or more sessions and then automatically have a certain number of pairs play a final.

It is simply a matter of a normal multi-session event where the final is played in the last session or sessions. All basics concerning this can be found in the *Multisession* documentation.

The final can be played as Mitchell, barometer or Swiss.

The pairs carry forward their total score from the qualifying stage. When the final starts the tops from the qualifying and the final are compared. After that the qualifying score is scaled down to be comparable to the top of the final.

At certain contests one could consider a factor that decides what weight the qualifying carries, for instance only 50% of the qualifying score is carried forward to the final. This does not work at the moment. 100% of the qualifying score is carried forward.

Future improvement: Enable factor.

Magic Contest only handles the A final. If you have a setup with B and C finals you simply have to deal with those manually through separate contests.

Future improvement: Enable B and C final.

# **Qualifying**

# **Basic settings**

The following simple steps are required to start a contest with qualifying and final:

- Open Contest Explorer
- Select *Special-Multi-session*
- Specify total number of sessions including the final when you reach that window

A few windows later you reach the *Multi-session (qualifying and final)* window. There you can find the following settings for the qualifying:

- *Use qualifying and final*
- *Cut after session*

… and the following for the final:

- *Number of sections*
- *Barometer*
- *Swiss*

The options do not require any further explanations.

If you need to change one or more settings after starting the contest you can find them through *Contest menu-Properties-Multi-session*.

### **Score the qualifying stage**

When you score the qualifying stage you do not have to consider the final in any way.

When changing from one session to another through *Contest menu-Multi-session* you will see a line after the last qualifying session.

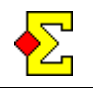

# **Final**

### **Create the final**

Not even here anything special takes place. Simply select *Contest menu-Multi-session-Create next session*.

Certain automatic features kick in depending on what type of final is played. At barometer or Swiss you will receive questions about number of tables and boards in the final. Follow the on-screen instructions.

#### **Pair numbers in the final**

In the final the same pair numbers are used as in the qualifying. You will see those pair numbers when you activate the automatic carry-over.

Until you do that you will see rank instead of pair numbers. This means that if you do not activate the automatic carry-over you will only see "pair numbers" from 1 and up. These are temporary numbers.

Suppose a pair needs to be stationary. Then you can simply change places for the "pair numbers", i.e. the ranks, and then activate the automatic carry-over.

This change is also possible after the automatic carryover has been activated. Then you simply use the real pair numbers to change places.

#### **Bring in another pair in the final**

If a qualified pair for one or the other reason decides not to play the final you must bring in another pair from the qualifying. This can be done both before and after activating the automatic carry-over.

Do like this if you have activated automatic carry-over:

- Go to *Enter names*
- Click the pair number that will not play
- Enter the pair number that will play

You will see the names automatically change. When printing you will see the new pair and their score from the qualifying.

If you want to do it before the automatic carry-over has been activated you simply change the rank instead of the pair number. When you later activate automatic carry-over the correct pair will be imported.

#### **Barometer**

It is assumed that you use Barometer Howell for your final.

When you create the final Magic Contest will ask you for number of tables in the final and what movement to use. When this is done you are asked to activate the automatic carry-over and then all you needed to do is done.

The barometer seating of the pairs allows the stationary pair at table 1 to meet all other pairs in alternating strength. It is best shown in an example:

The top pair is stationary at table 1. If there are 14 pairs in the final the order of the opponents looks like this:

8 7 … 9 10 … 6 5 … 11 12 … 4 3 … 13 14 … 2

"…" indicates change of "direction", i.e. from ascending to descending and vice versa. A side-effect of the alternating order is that in case you curtail the movement the pair will have played against an average strength of the field.

The reason for using two pairs at a time is that it gives a certain balance for the moving pairs. As you know moving pairs move every other pair which gives an acceptably even average opponent strength.

Pair 8 will meet the pairs in the following order:

1 9 6 11 4 13 2 7 10 5 12 3 14

Pair 13 will meet the pairs in the following order:

10 5 12 3 14 8 9 6 11 4 1 2 7

When using Barometer Howell you can not get perfect balance for all pairs . The above at least offers reasonable balance.

#### **Swiss**

For Swiss nothing remarkable happens. The pairs (=ranks) are placed automatically so that 1 plays agains 2, 3 agains 4, and so on. After that the final is just like any other Swiss event.

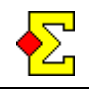

# **Mitchell**

If you select to play the final as Mitchell over several sections the pairs will be placed as a "snake" wriggling its way back and forth over sections and tables.

For two sections of nine tables each the seating looks like this:

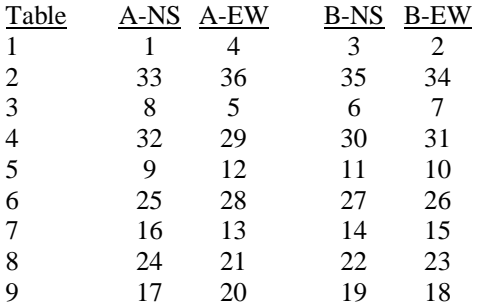

This placement is completely automatic but has to be done before the automatic carry-over is activated. It also works if you select to undo *Close preparations* and enter a different number of tables than the current.

If the sections are of different sizes the above will not always work. A "snake" will be created, but at the table with the highest pair numbers it may turn out wrong.

Future improvement: Settle this.

# **Some math in the final**

### **Rescaling the top**

In the qualifying and the final there will be different tops. Try the following:

- Open the final, activate automatic carry-over, and print a final result. Now the matchpoints and the percentages will be identical with the last session of the final.
- Enter a few results in the final and print a final result. Now the matchpoints will look completely strange while the percentages are reasonable.

The reason for the above is that you have to be able to compare the tops to add the matchpoints from the qualifying with the matchpoints from the final. This means that you either have to rescale the matchpoints in the qualifying or the final to allow them to be comparable.

It does not matter which of the two you rescale, but to make the score tables in the final look reasonable the scores from the previous sessions are rescaled according to this:

- Factor  $=$  (Final top) / (Qualifying top)
- New score  $=$  (Qualifying score) \* Factor

As opposed to Neuberg's formula (that is used in certain situation) this is just a matter of a simple rescaling of the top.

### **Factor or weight**

Imaging the following reasonable request:

- 3 sessions qualifying
- 1 session final
- Both the qualifying and the final have 50% weight

As mentioned this is not possible at the moment.

If Magic Contest is used to score an event as above the qualifying will have 75% weight and the final 25% in case an equal number of boards are played in each session.

Future improvement: Fix this.